## **PradoWeb signifie «Program for Road Asphalt Design and Optimization – Web version»**

Avec PradoWeb, vous pouvez réaliser une étude théorique approfondie avant de procéder réellement à des essais (en laboratoire). Vous pouvez ainsi limiter le nombre d'essais qui sont encore nécessaires par la suite pour optimiser la composition du mélange, ce qui représente un énorme gain de temps et d'argent!

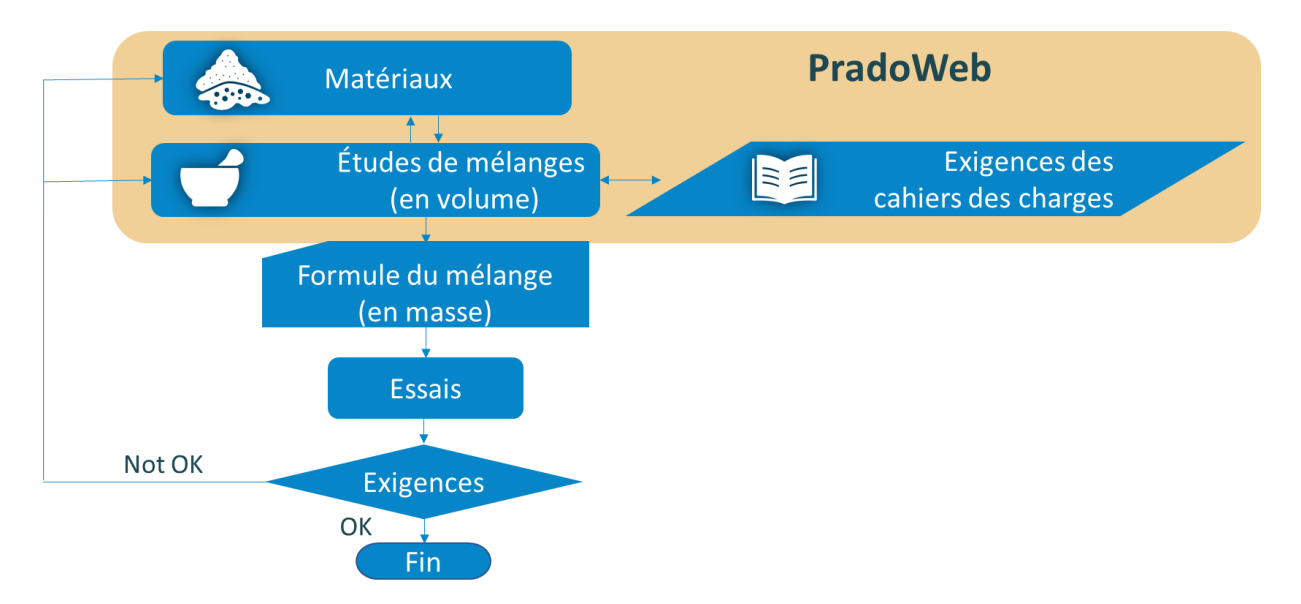

PradoWeb dans le cadre du processus de conception des enrobés bitumineux

Tous les calculs sont effectués selon des principes volumétriques. Les modifications des composants et de leurs caractéristiques et/ou des changements de composition sont calculés rapidement afin que l'utilisateur puisse optimiser le mélange dans un délai très court. Si souhaité, certains résultats peuvent être confrontés aux exigences selon les cahiers des charges types régionaux, qui sont mis à disposition et à jour dans l'application.

Le programme est très convivial et, grâce à ce manuel utilisateur succinct, qui se limite à une instruction sommaire, même l'utilisateur inexpérimenté devrait pouvoir s'y retrouver assez facilement.

# Contenu

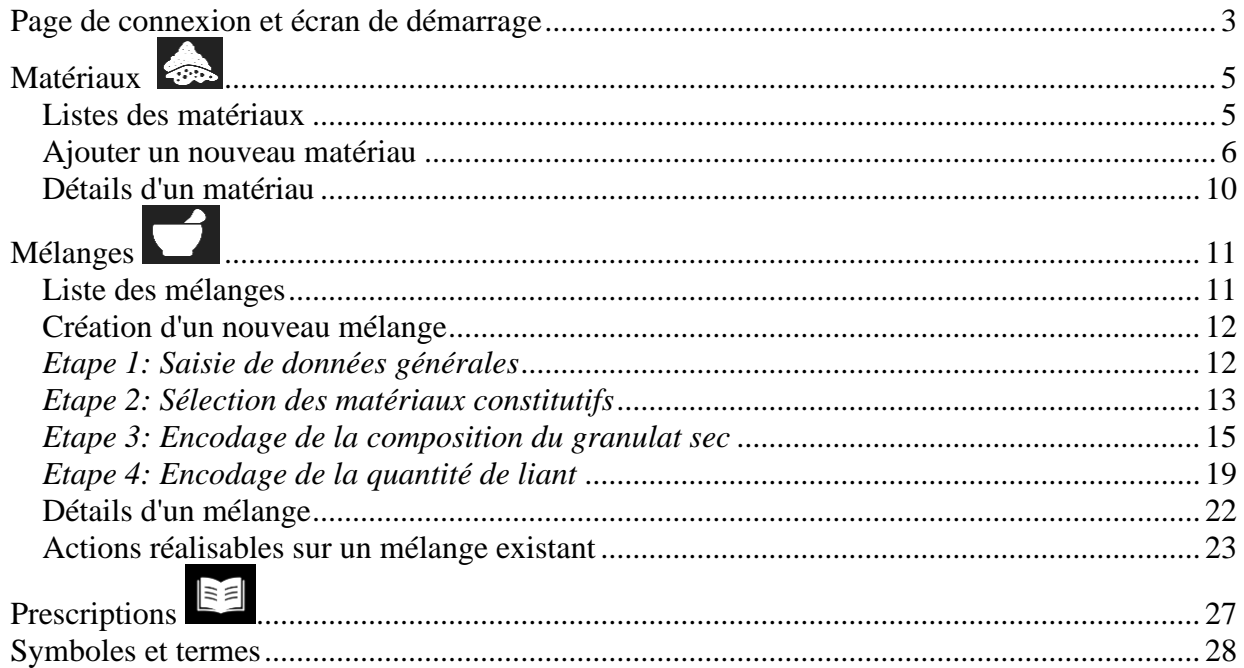

# <span id="page-2-0"></span>*Page de connexion et écran de démarrage*

Connectez-vous via [www.pradoweb.be](http://www.pradoweb.be/) avec le nom d'utilisateur et le mot de passe attribués par la personne désignée par votre entreprise comme administrateur de PradoWeb.

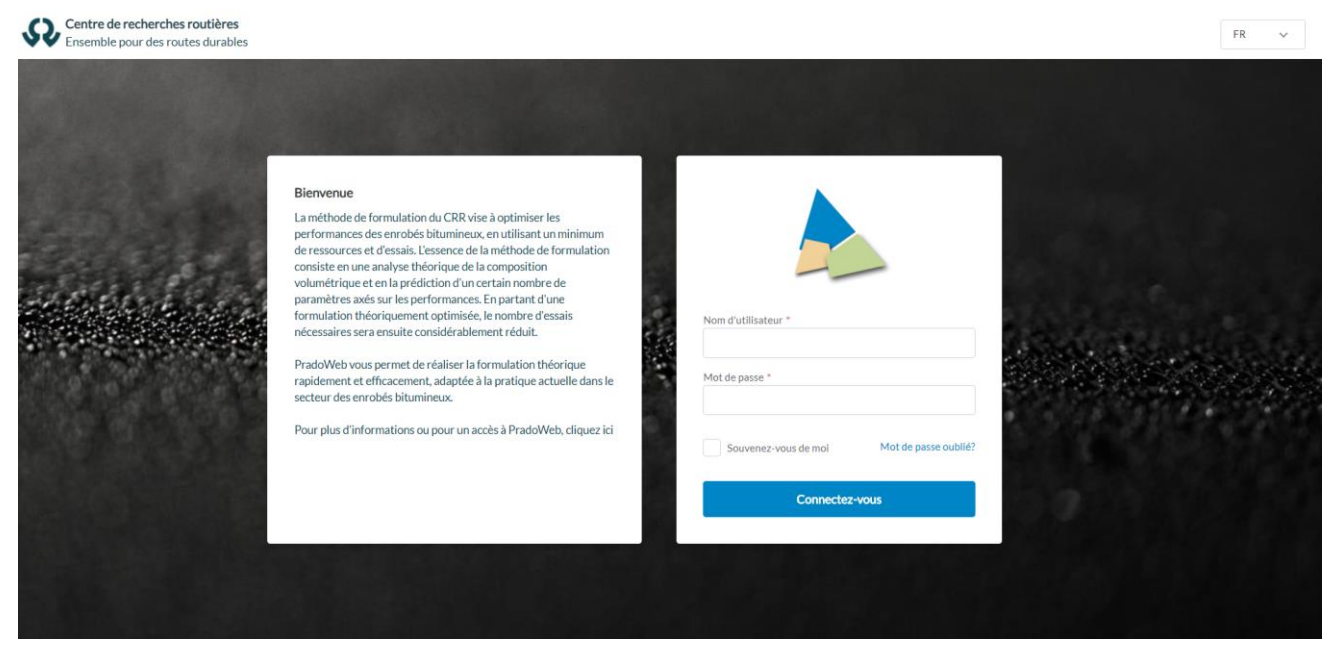

Page de connexion

Après la connexion, l'écran de démarrage apparaît, avec accès aux trois modules principaux: Matériaux, Mélanges et Cahiers des charges.

Ils sont aussi toujours accessibles via la barre de menu verticale sur la gauche. Via l'icône CRR  $\Omega$ , vous revenez toujours à cet écran de démarrage.

En haut à droite, vous trouverez un bouton qui vous permet à tout moment de changer de langue entre le français, le néerlandais ou l'anglais.

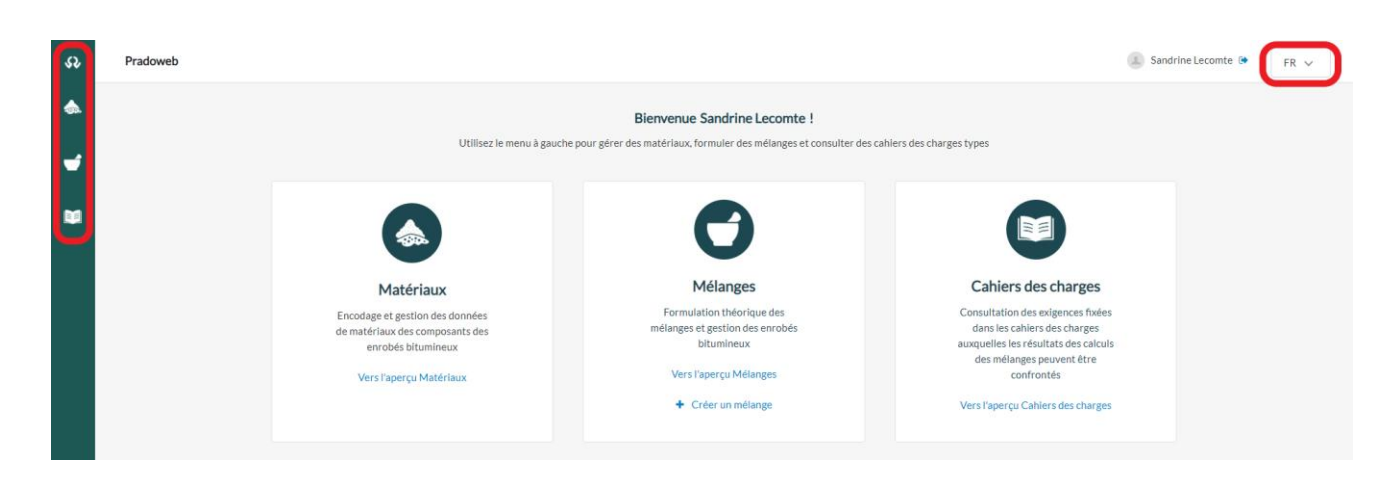

#### Ecran de démarrage

## *Point d'attention*

*Vous êtes connecté dans un environnement sécurisé, réservé à des données liées à un ou plusieurs sites (ou centrales). Ce(s) site(s) a (ont) été enregistré(s) par votre entreprise au début de la licence. Vous pouvez voir le(s) nom(s) de ce(s) site(s) lorsque vous imprimez un rapport. Lors de l'impression, vous devez sélectionner un site pour que le nom apparaisse dans l'en-tête du rapport (voir ci-dessous).* 

<span id="page-4-0"></span>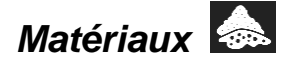

Encodage et gestion de tous les composants des enrobés bitumineux

#### <span id="page-4-1"></span>**Listes des matériaux**

Lorsque vous cliquez sur «Matériaux», une liste des matériaux précédemment saisis apparaît. Dans la barre de sélection en haut, sélectionnez le type de matériau.

| se<br>Pradoweb       |                                                          |                  |                               |                              |               |                                         |                           |                                        | Sandrine Lecomte<br>$FR \sim$             |  |  |  |  |
|----------------------|----------------------------------------------------------|------------------|-------------------------------|------------------------------|---------------|-----------------------------------------|---------------------------|----------------------------------------|-------------------------------------------|--|--|--|--|
| $\triangle$          | Sables<br><b>Gravillons</b>                              | Filler<br>Liants | Agrégats d'enrobés bitumineux | Additifs                     |               |                                         |                           |                                        |                                           |  |  |  |  |
| $\overrightarrow{a}$ | Matériaux > Gravillons<br>+ Ajoutez un nouveau gravillon |                  |                               |                              |               |                                         |                           |                                        |                                           |  |  |  |  |
| 蘭<br><b>Filters</b>  | Numéro d'identification<br>Nom                           |                  | Q Nature                      | Calibre (min)                | Calibre (max) | <toutes angularités="" les=""></toutes> |                           | Q Origine                              | Q Fournisseur                             |  |  |  |  |
|                      | <b>Effacez tous les filtres</b>                          |                  |                               |                              |               |                                         |                           |                                        |                                           |  |  |  |  |
|                      | Numéro d'identification ≑<br>Nom $\Leftrightarrow$       |                  | Calibre d/D $\Leftrightarrow$ | Masse volumique (en Mg/mª) ≑ | Angularité ¢  | Nature $\Leftrightarrow$                | Origine $\Leftrightarrow$ | Fournisseur $\Leftrightarrow$          | Dernière modification ≑                   |  |  |  |  |
|                      | Kalksteen 10/14                                          | OCW20-0645       | 10/14                         | 2,680                        | Angular       | kalksteen/calcaire                      | België                    |                                        | 27/10/2020                                |  |  |  |  |
|                      | Kalksteen 8/14                                           | 6573ex 2         | 8/14                          | 2,840                        | Angular       | kalksteen/calcaire                      | Yvoir                     | supplier z                             | 27/10/2020                                |  |  |  |  |
|                      | 6843 ex 2<br>Kalksteen 2/8                               |                  | 2/8                           | 2,840                        | Angular       | kalksteen/calcaire                      | Yvoir                     | supplier z                             | 27/10/2020                                |  |  |  |  |
|                      | Porphyre 6.3/10                                          | ID9256           | 6.3/10                        | 2,650                        | Angular       | porphyre                                | Quenast<br>Quenast        | supplier y<br>supplier y<br>supplier y | 26/10/2020                                |  |  |  |  |
|                      | Porphyre 6.3/10                                          | ID9256           | 6.3/10                        | 2,650                        | Angular       | porphyre                                |                           |                                        | 26/10/2020                                |  |  |  |  |
|                      | Porfier 6.3/10                                           | ID9256           | 6,3/10                        | 2,650                        | Angular       | porfier                                 | Quenast                   |                                        | 26/10/2020                                |  |  |  |  |
|                      | Porfier 2/6.3                                            | demo             | 2/6.3                         | 2,730                        | Angular       | porphyre/porfier                        |                           |                                        | 06/10/2020                                |  |  |  |  |
|                      | Porfier 6.3/10                                           | demo             | 6.3/10                        | 2,723                        | Angular       | porphyre/porfier                        |                           |                                        | 06/10/2020                                |  |  |  |  |
|                      | calcaire 2/8                                             | 6843 ex 2        | 2/8                           | 2,840                        | Angular       | kalksteen/calcaire                      | Yvoir                     | supplier z                             | 11/09/2020                                |  |  |  |  |
|                      | calcaire 8/14                                            | 6573ex 2         | 8/14                          | 2,840                        | Angular       | kalksteen/calcaire                      | Yvoir                     | supplier z                             | 11/09/2020                                |  |  |  |  |
|                      | 1 à 10 de 18 éléments                                    |                  |                               |                              |               |                                         |                           |                                        | $2 \rightarrow$<br>$\mathbf{1}$<br>$\leq$ |  |  |  |  |

Liste Matériaux > Gravillons

Il y a 6 types de matériaux dans PradoWeb:

- 1. **Gravillons**: gros granulats qui passent en grande partie à travers le tamis de maille D et restent sur le tamis de maille d (calibre d/D).
- 2. **Sables**: granulats fins passant pour la plupart à travers le tamis avec des mailles de taille D (calibre  $0/D$ ).

*Note: dans le cas du sable, D est généralement ≤ 2 mm (conformément à la norme NBN EN 13043). Toutefois, PradoWeb permet que D soit plus grand, de sorte qu'une grave (par exemple 0/4 mm) puisse être encodé comme un «sable».*

- 3. **Filler**: matériau fin passant pour la plus grande partie à travers le tamis de 0,063 mm. Dans cette catégorie tombent les fillers d'apport, les fillers de récupération et les pigments.
- 4. **Liants**: tous les types de nouveaux liants (bitume routier, bitume polymère, liants synthétiques, etc.)
- 5. **Agrégats d'enrobés bitumineux**: granulats récupérés de fraisat, composé de granulats et d'ancien liant.
- 6. **Additifs**: matériaux ajoutés en très petites quantités. Une distinction est faite entre:
	- Additifs liant: additifs qui, avec le liant, forment un mélange homogène.
	- Additifs mélange: les additifs solides qui ne se dissolvent pas dans le liant et qui, en raison de leur forme et de leur quantité, ne contribuent pas non plus à la granularité.

### *Point d'attention:*

*Les matériaux granulaires fins qui contribuent à la granularité (par exemple des pigments) sont introduits comme un filler.*

La recherche dans les listes des matériaux est facilitée par l'utilisation de filtres ou par le tri par colonne  $(*).$ 

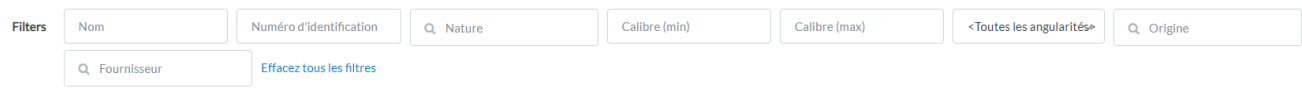

Filtres

## <span id="page-5-0"></span>**Ajouter un nouveau matériau**

Pour ajouter un nouveau matériau, cliquez sur le bouton prévu à cet effet en haut à droite.

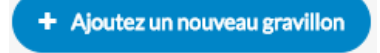

Une fenêtre pop-up apparaît avec des champs de saisie adaptés au type de matériau.

Les champs de saisie marqués d'un \* sont toujours obligatoires.

*Conseils:*

- *Afin de faciliter la recherche dans les listes des matériaux, il est important de remplir le plus grand nombre de champs possible.*
- *Le «numéro d'identification» est un champ de saisie alphanumérique libre. Utilisez-le, afin de pouvoir effectuer des recherches ultérieures sur le contenu de ce champ (ou d'une partie de celui-ci).*
- *Utilisez la touche de tabulation pour passer rapidement d'un champ à l'autre pendant l'encodage.*

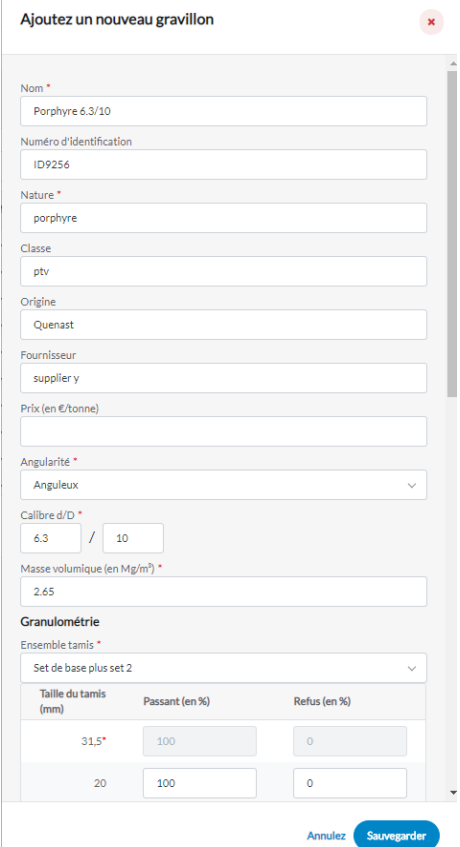

Encodage de **gravillons**

Dans le cas des **matériaux granulaires (gravillons, sables, filler et agrégats d'enrobés bitumineux)**, il est possible de choisir entre les deux jeux de tamis européens :

- Série de base plus la série 1
- Série de base plus la série 2 (choix standard pour notre pays)

Pour les tailles de tamis non utilisées, le champ de saisie est laissé vide. PradoWeb estimera ces valeurs par interpolation entre la taille de tamis supérieure et inférieure utilisée.

*Conseil:* 

*Pour un filler, on ne doit commencer à encoder qu'à partir des tamis les plus petits. Si par exemple, on complète 100 % pour le tamis de 0,250 mm, toutes les valeurs comprises entre 31,5 mm et 0,250 mm deviennent automatiquement 100 %.*

Pour les **liants**, le module de cisaillement complexe peut être encodé pour différentes combinaisons de température et de fréquence dans les données rhéologiques (voir figure). Ces données peuvent ensuite être utilisées pour prédire le module de rigidité du mélange.

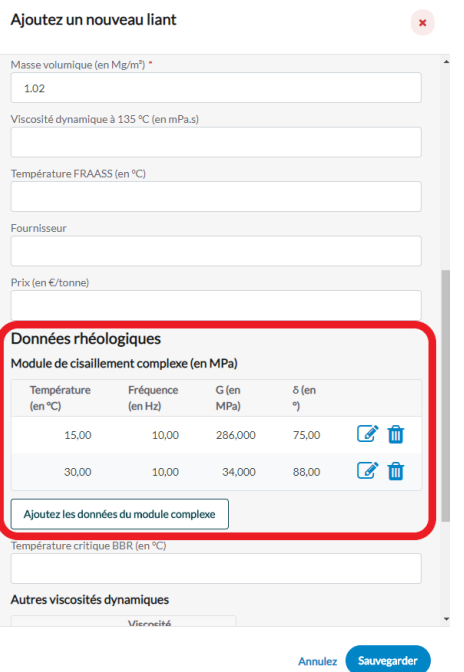

Encodage du **liant**

Dans le cas d'un **agrégat d'enrobés bitumineux**, il est demandé d'encoder la masse volumique par fraction partielle (fraction pierreuse, sableuse et de filler), pour une conversion plus exacte de la granularité en pourcentages volumétriques.

L'angularité d'un **agrégat d'enrobés bitumineux** se situe entre celle d'un granulat fraîchement concassé (angularité = 1) et celle d'un granulat rond (angularité = 0). La valeur est difficile à estimer car elle dépend de nombreux facteurs (dont le processus de fraisage et de traitement). Une valeur comprise entre 0,3 et 0,5 est une bonne valeur indicative.

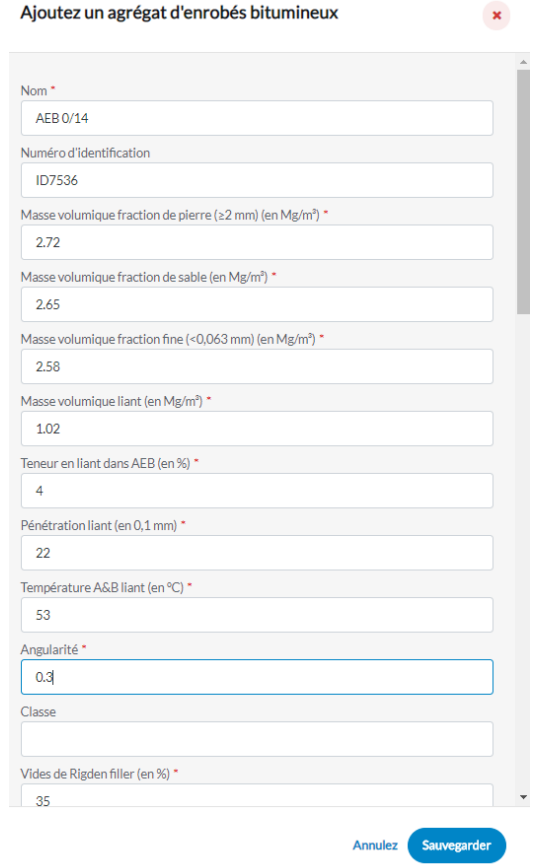

Encodage d'un **agrégat d'enrobés bitumineux**

*Point d'attention:*

*Les matériaux encodés sont adaptables par tous les autres utilisateurs. Toutefois, il n'est pas possible d'adapter un même matériau simultanément. Si cette situation se produisait, seules les modifications apportées par l'utilisateur qui clique en premier sur «Sauvegarder» seraient enregistrées. Le deuxième utilisateur est alors informé que les modifications ne sont pas enregistrées.*

## <span id="page-9-0"></span>**Détails d'un matériau**

Pour voir les détails d'un matériau, cliquez sur le matériau dans la liste et la fenêtre de détails apparaît.

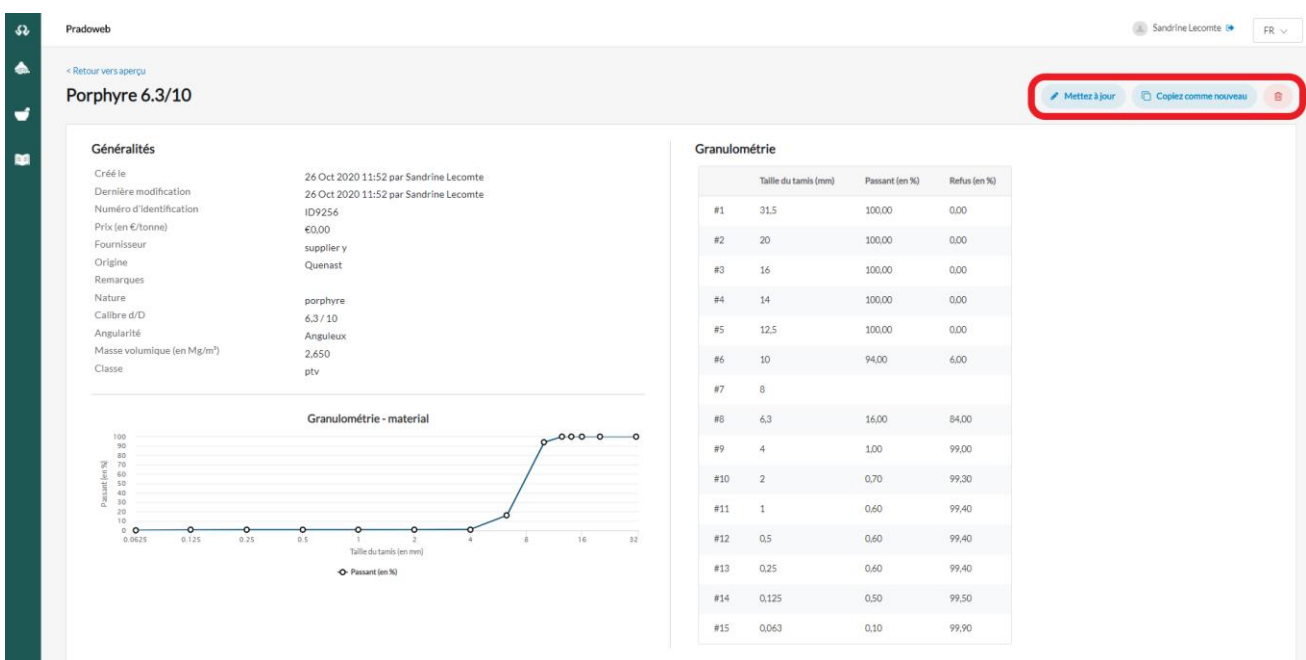

Fenêtre de détails d'un matériau

En utilisant les boutons en haut à droite de cette fenêtre de détails, le matériau peut être modifié, copié ou supprimé.

Si le matériau a été utilisé dans une étude de mélange, les boutons d'adaptation ou de suppression sont inactifs. Le matériau peut ensuite être copié et sauvegardé sous un nom différent, après quoi il peut être adapté.

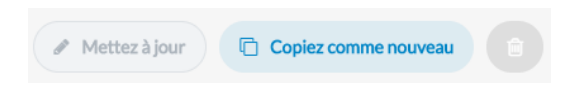

<span id="page-10-0"></span>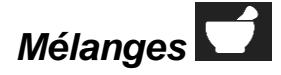

Formulation théorique des mélanges et gestion des études de mélange

## <span id="page-10-1"></span>**Liste des mélanges**

Quand on clique sur «Mélanges», la liste des mélanges précédemment créés apparaît.

La recherche dans la liste des mélanges est facilitée par l'utilisation de filtres au-dessus ou par le tri par colonne  $(\hat{\tau})$ .

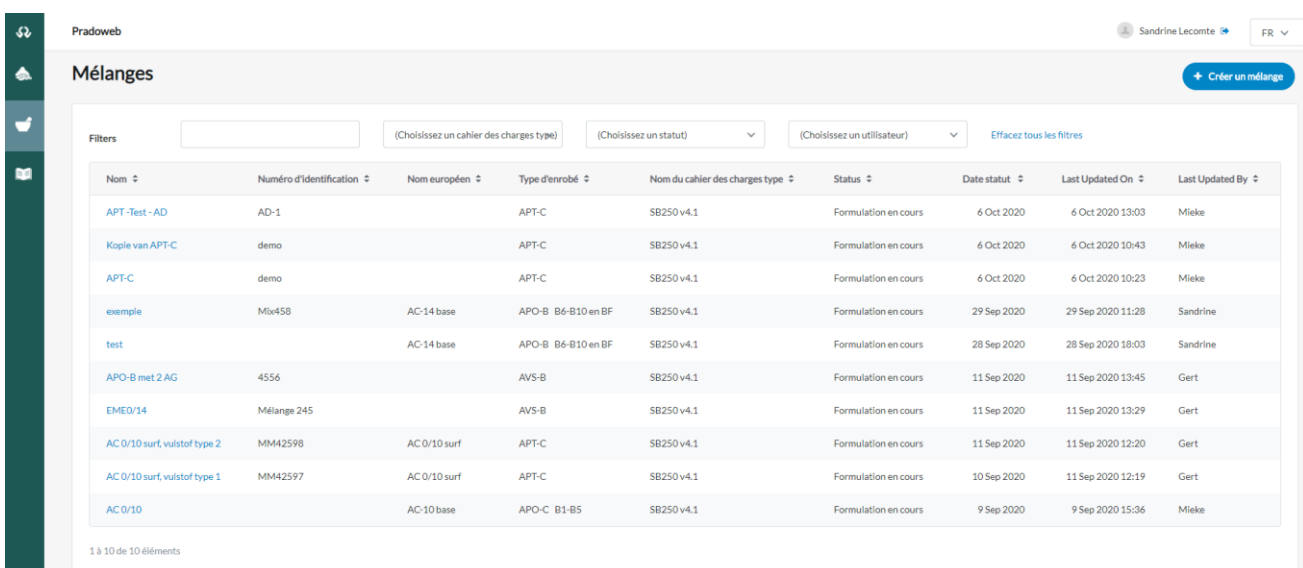

#### Liste des mélanges

En plus de quelques données générales, la liste indique l**e statut** du mélange. Le statut indique la phase dans laquelle le mélange se trouve par rapport à l'enregistrement. En fonction de cela, l'étude du mélange peut être adaptée ou non.

- **«formulation en cours**» est le statut automatiquement attribué à une nouvelle étude. Un mélange dont la «formulation est en cours» peut encore être modifié ou supprimé.
- «introduit» est le statut attribué par l'utilisateur lorsqu'il a soumis le mélange à l'enregistrement. Un mélange «introduit» ne peut plus être modifié ou supprimé (mais il peut être copié), sauf si le statut est remis sur «formulation en cours».
- **«enregistré**» est le statut attribué par l'utilisateur lorsque le mélange a été approuvé pour l'enregistrement. Un mélange «enregistré» ne peut pas être modifié ou supprimé (mais il peut être copié). Le statut ne peut pas non plus être modifié.
- **«enregistrement** expiré» indique que la validité de l'enregistrement a expiré. Un mélange dont l'enregistrement a expiré ne peut plus être modifié ou supprimé (mais il peut être copié).

L'adaptation du statut permet d'éviter que les mélanges soient modifiés ou retirés accidentellement après leur soumission.

#### <span id="page-11-0"></span>**Création d'un nouveau mélange**

Pour créer un nouveau mélange, on clique sur le bouton prévu à cet effet en haut à droite de la liste des mélanges.

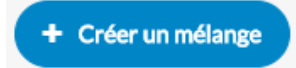

Un assistant de mélange guide l'utilisateur pour créer un nouveau mélange à travers 4 étapes, dans 4 fenêtres consécutives.

Chaque fenêtre comporte en bas à droite un bouton «Sauvegarder & Suivant». Par conséquent, les données saisies à cette étape et les résultats éventuellement calculés sont sauvegardés et on passe à l'étape suivante.

**Sauvegarder & Suivant** 

L'assistant de mélange permet également de revenir à une étape précédente via un bouton «Précédent». Les données saisies et les résultats calculés ne sont pas encore sauvegardés.

*Note: Lorsque vous revenez à une étape précédente en utilisant le bouton «Précédent», la saisie est temporairement mémorisée. Par conséquent, vous n'avez pas besoin de saisir à nouveau ces données, au cas où vous cliqueriez à nouveau sur cette fenêtre sans avoir modifié quoi que ce soit dans les fenêtres précédentes.* 

*Conseil:* 

*A chaque étape, vous pouvez quitter rapidement l'assistant en cliquant sur la croix rouge dans le coin supérieur droit. Aucune sauvegarde n'est effectuée.*

<span id="page-11-1"></span>*Etape 1: Saisie de données générales*

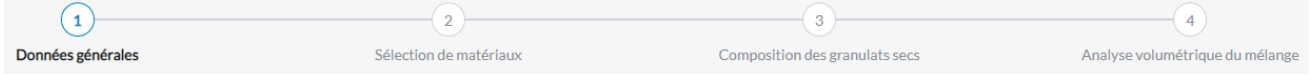

Cette étape affiche une fenêtre avec des champs de saisie pour les données générales relatives à l'étude du mélange. Les champs de saisie marqués d'un \* sont obligatoires.

Si vous voulez comparer les résultats de l'étude de mélange aux exigences d'un cahier des charges type, il faut cocher la case correspondante. Sélectionnez ensuite le cahier des charges et le type de mélange souhaité.

*Conseil:*

*Le «numéro d'identification» est un champ de saisie alphanumérique libre. Utilisez-le, afin de pouvoir effectuer des recherches ultérieures sur le contenu de ce champ (ou d'une partie de celui-ci).* 

*Point d'attention:* 

*Le choix du jeu de tamis détermine les matériaux granulaires que vous pouvez choisir: si vous choisissez* la série de base plus la série 2 *(choix par défaut pour la Belgique), vous pouvez uniquement choisir les matériaux dont la granularité est saisie selon la* série de base plus la série 2*.*

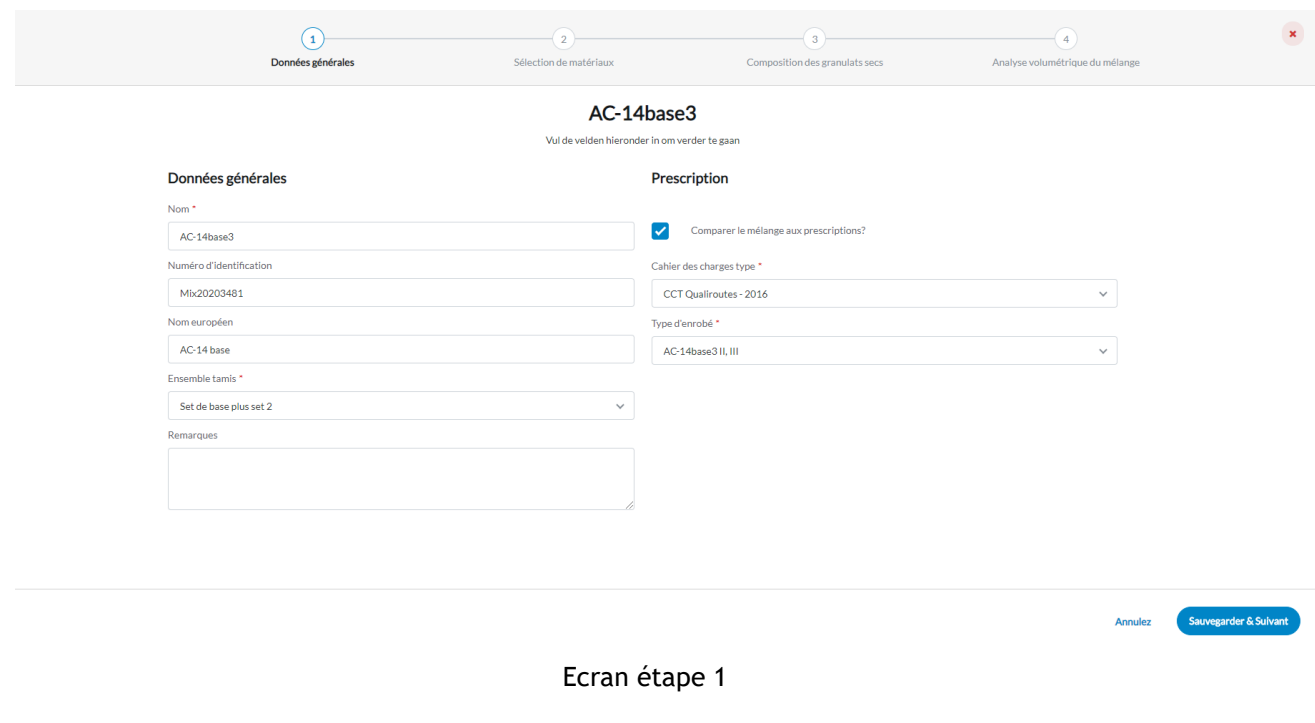

Dès que tout est complété, cliquez sur «Sauvegarder & Suivant».

<span id="page-12-0"></span>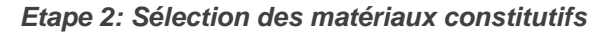

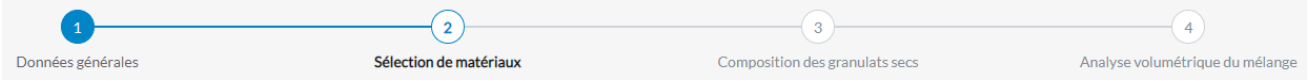

Une fenêtre s'affiche et vous permet de cocher les composants du mélange pour chaque type de matériau dans les listes des matériaux.

La barre horizontale vous permet de passer d'un type de matériau à un autre. Dans cette barre, vous pouvez également voir le nombre de composants sélectionnés par type.

Dès qu'un matériau est coché, il apparaît dans la sélection au bas de l'écran.

Pour retirer un matériau de la sélection, il suffit de le décocher.

OCW-CRR [19/06/2023]

# TRAVAILLER AVEC PRADOWEB

|                                                                                                    |                                                |                                                                      | $\overline{2}$                            |                                         | $-$ (3) $-$                                                                                    |                                                 | $-4$                            |                                                       |
|----------------------------------------------------------------------------------------------------|------------------------------------------------|----------------------------------------------------------------------|-------------------------------------------|-----------------------------------------|------------------------------------------------------------------------------------------------|-------------------------------------------------|---------------------------------|-------------------------------------------------------|
| AC-14base3                                                                                                |                                                | Données générales                                                    | Sélection de matériaux                    |                                         | Composition des granulats secs                                                                 |                                                 | Analyse volumétrique du mélange |                                                       |
| Gravillons (0)<br>Sables (0)                                                                              | Filler(0)<br>Liants(0)                         | Agrégats d'enrobés bitumineux (0)                                    | Additifs(0)                               |                                         |                                                                                                |                                                 |                                 |                                                       |
|                                                                                                    |                                                |                                                                      |                                           |                                         |                                                                                                |                                                 |                                 |                                                       |
|                                                                                                    |                                                |                                                                      |                                           |                                         |                                                                                                |                                                 |                                 |                                                       |
| Filters<br>Nom                                                                                            | Numéro d'identification                        | Q Nature                                                             | Calibre (min)                             | Calibre (max)                           | <toutes angularités="" les=""></toutes>                                                        | Q Origine                                       | Q Fournisseur                   | Effacez tous les filtres                              |
| Nom $\Leftrightarrow$                                                                                     | Numéro d'identification $\Leftrightarrow$      | Calibre d/D $\Leftrightarrow$                                        | Masse volumique (en Mg/m <sup>9</sup> ) ÷ | Angularité ¢                            | Nature $\Leftrightarrow$                                                                       | Origine <sup><math>\Leftrightarrow</math></sup> | Fournisseur ÷                   | Dernière modification ¢                               |
| 0<br>Kalksteen 10/14                                                                                      | OCW20-0645                                     | 10/14                                                                | 2,680                                     | Angular                                 | kalksteen/calcaire                                                                             | België                                          |                                 | 27/10/2020                                            |
| $\hfill \square$<br>Kalksteen 8/14                                                                        | 6573ex 2                                       | 8/14                                                                 | 2,840                                     | Angular                                 | kalksteen/calcalre                                                                             | Yvolr                                           | supplier z                      | 27/10/2020                                            |
| Kalksteen 2/8<br>0                                                                                        | 6843 ex 2                                      | 2/8                                                                  | 2,840                                     | Angular                                 | kalksteen/calcaire                                                                             | Yvoir                                           | supplier z                      | 27/10/2020                                            |
| Porphyre 6.3/10<br>0                                                                                      | ID9256                                         | 6,3/10                                                               | 2,650                                     | Angular                                 | porphyre                                                                                       | Quenast                                         | supplier y                      | 26/10/2020                                            |
| Porphyre 6.3/10                                                                                           | ID9256                                         | 6,3/10                                                               | 2,650                                     | Angular                                 | porphyre                                                                                       | Quenast                                         | supplier y                      | 26/10/2020                                            |
| 1 à 5 de 18 éléments                                                                                      |                                                |                                                                      |                                           |                                         |                                                                                                |                                                 |                                 |                                                       |
| Sélection                                                                                                 |                                                |                                                                      |                                           |                                         |                                                                                                |                                                 |                                 |                                                       |
| Save                                                                                                    |                                                |                                                                      | Ecran étape 2 (pas de sélection)          |                                         |                                                                                                |                                                 |                                 | Sauvegarder & Suivant<br>Précédent                    |
|                                                                                                    |                                                |                                                                      |                                           |                                         |                                                                                                |                                                 |                                 |                                                       |
|                                                                                                    |                                                | $\mathbf{1}$                                                         | $\left( 2\right)$                         |                                         | $\left(3\right)$                                                                               |                                                 | $\sqrt{4}$                      |                                                       |
| AC-14base3                                                                                                |                                                | Données générales                                                    | Sélection de matériaux                    |                                         | Composition des granulats secs                                                                 |                                                 | Analyse volumétrique du mélange |                                                       |
| Filler(1)<br>Gravillons (2)<br>Sables(1)                                                                  | Llants(1)<br>Agrégats d'enrobés bitumineux (1) | Additifs(1)                                                          |                                           |                                         |                                                                                                |                                                 |                                 |                                                       |
|                                                                                                    |                                                |                                                                      |                                           |                                         |                                                                                                |                                                 |                                 |                                                       |
| Filters<br>Nom                                                                                            | Numéro d'identification<br>Q Nature            | Calibre (min)                                                        | Calibre (max)                             | <toutes angularités="" les=""></toutes> | Q Origine                                                                                      | Q Fournisseur                                   | Effacez tous les filtres        |                                                       |
| Nom $\approx$                                                                                             | Numéro d'identification ÷                      | Calibre d/D $\div$                                                   | Masse volumique (en Mg/m <sup>3</sup> ) ÷ | Angularité ÷                            | Nature ÷                                                                                       | Origine $\hat{=}$                               | Fournisseur ÷                   | Dernière modification ÷                               |
| Porfier 2/6.3<br>n.                                                                                       | demo                                           | 2/6,3                                                                | 2,730                                     | Angular                                 | porphyre/porfier                                                                               |                                                 |                                 | 06/10/2020                                            |
| Porfier 6.3/10                                                                                            | demo                                           | 6,3/10                                                               | 2,723                                     | Angular                                 | porphyre/porfier                                                                               |                                                 |                                 | 06/10/2020                                            |
| Ø<br>calcaire 2/8                                                                                         | 6843 ex 2                                      | 2/8                                                                  | 2,840                                     | Angular                                 | kalksteen/calcalre                                                                             | Yvolr                                           | supplier z                      | 11/09/2020                                            |
| $\overline{\mathscr{L}}$<br>calcaire 8/14<br>porphyre 6.3/10<br>o                                         | 6573ex 2<br>$ext{ex}$                          | 8/14<br>6,3/10                                                       | 2,840<br>2,713                            | Angular<br>Angular                      | kalksteen/calcaire<br>porphyre/porfier                                                         | Yvolr<br>Solgnles                               | supplier z                      | 11/09/2020<br>10/09/2020                              |
| 21 à 25 de 32 éléments                                                                                    |                                                |                                                                      |                                           |                                         |                                                                                                |                                                 |                                 |                                                       |
| Selectie<br>calcalre 8/14<br>calcalre 2/8<br>sable concassé<br>filler<br>B35/50<br>AEB 0/14<br>rejuvénant |                                                | 100<br>$\infty$<br>60<br>50<br>30<br>20<br>$\circ$ $\circ$<br>0.0625 | 0.125                                     | 0.25<br>0.5                             | Taille du tamis (en mm)<br>O calcaire 8/14 O calcaire 2/8 O sable concassé O filler O AEB 0/14 |                                                 |                                 | 16<br>32<br>Sauvegarder & Sulvant<br><b>Précédent</b> |

Ecran étape 2 (après sélection)

*Note: Il est possible d'ajouter jusqu'à 3 agrégats d'enrobés bitumineux différents dans un seul mélange* Dès que tout est complété, cliquez sur «Sauvegarder & Suivant».

Sauvegarder & Suivant

## <span id="page-14-0"></span>*Etape 3: Encodage de la composition du granulat sec*

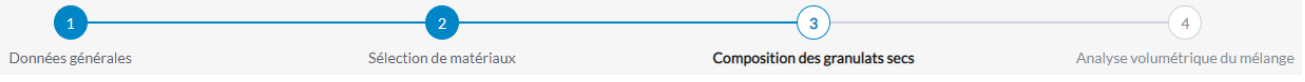

Une fenêtre apparaît permettant de sélectionner la composition du granulat sec et de déterminer la granularité du mélange.

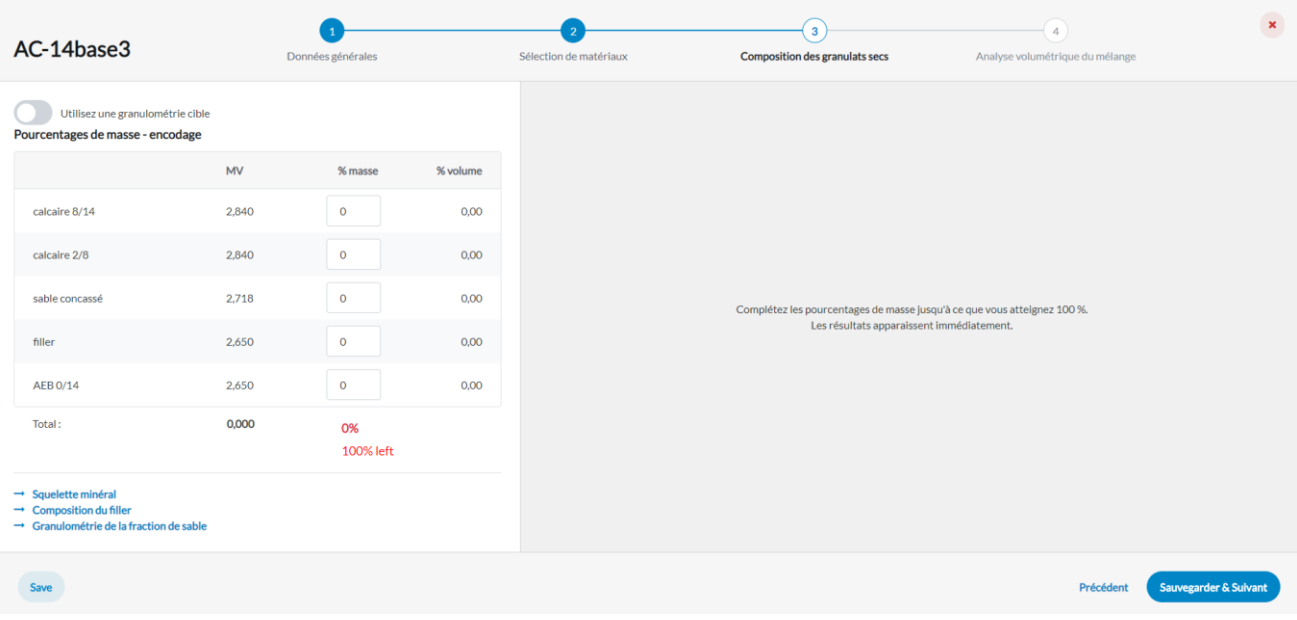

Ecran étape 3

La composition du granulat sec peut être déterminée de deux façons:

- par saisie manuelle des pourcentages de masse;
- au moyen d'un calcul automatique, qui vise à obtenir une granularité souhaitée.

## Saisie manuelle (option par défaut)

Comme cette méthode est généralement utilisée pour saisir une composition connue, la saisie se fait manuellement en pourcentages de masse. Dès que la somme atteint 100 %, les calculs commencent.

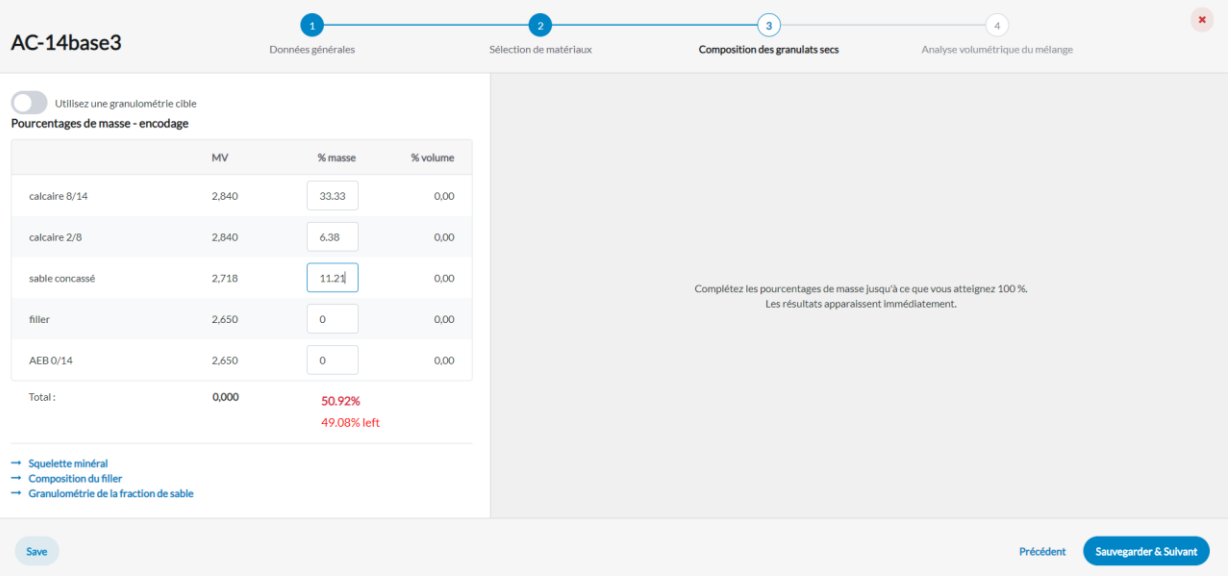

Saisie manuelle de la composition

#### Saisie par calcul automatique

Cette option est initiée via le bouton «Utilisez une granulométrie cible».

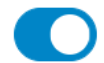

Utilisez une granulométrie cible

Une fenêtre pop-up apparaît dans laquelle il est possible de cocher une granulométrie cible encodée précédemment ou d'en encoder une nouvelle.

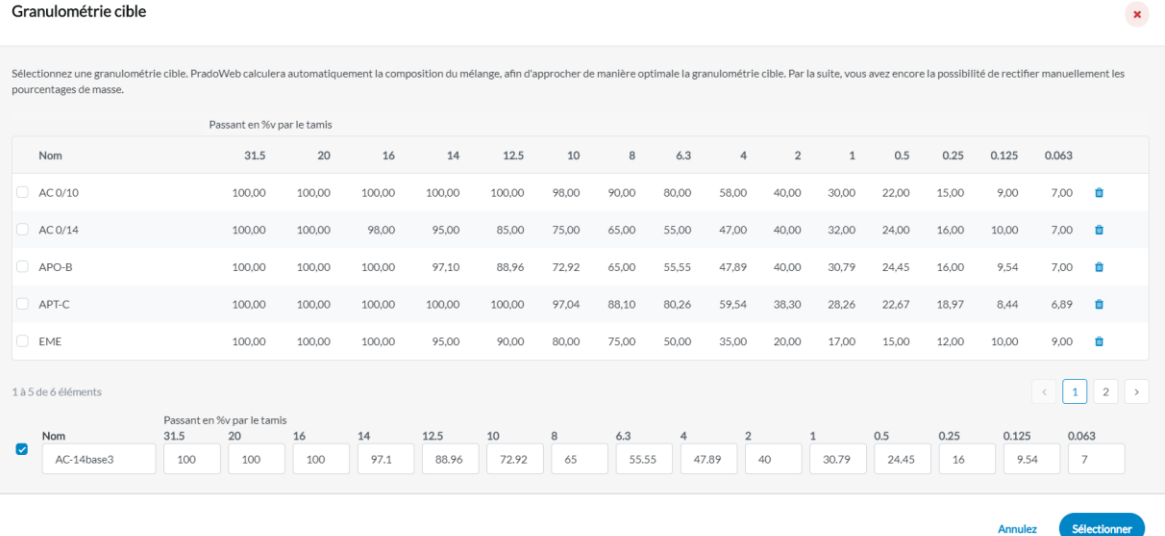

Choix d'une granulométrie cible

Cliquez ensuite sur «Sélectionner» pour sélectionner la granulométrie cochée.

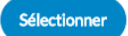

#### *Point d'attention:*

*Une granularité nouvellement saisie n'est sauvegardée que si elle est cochée au moment de la sélection. Si, après avoir saisi une nouvelle granularité cible, il est tout de même décidé de sélectionner dans la liste une granularité saisie précédemment, la nouvelle granularité saisie ne sera pas sauvegardée.*

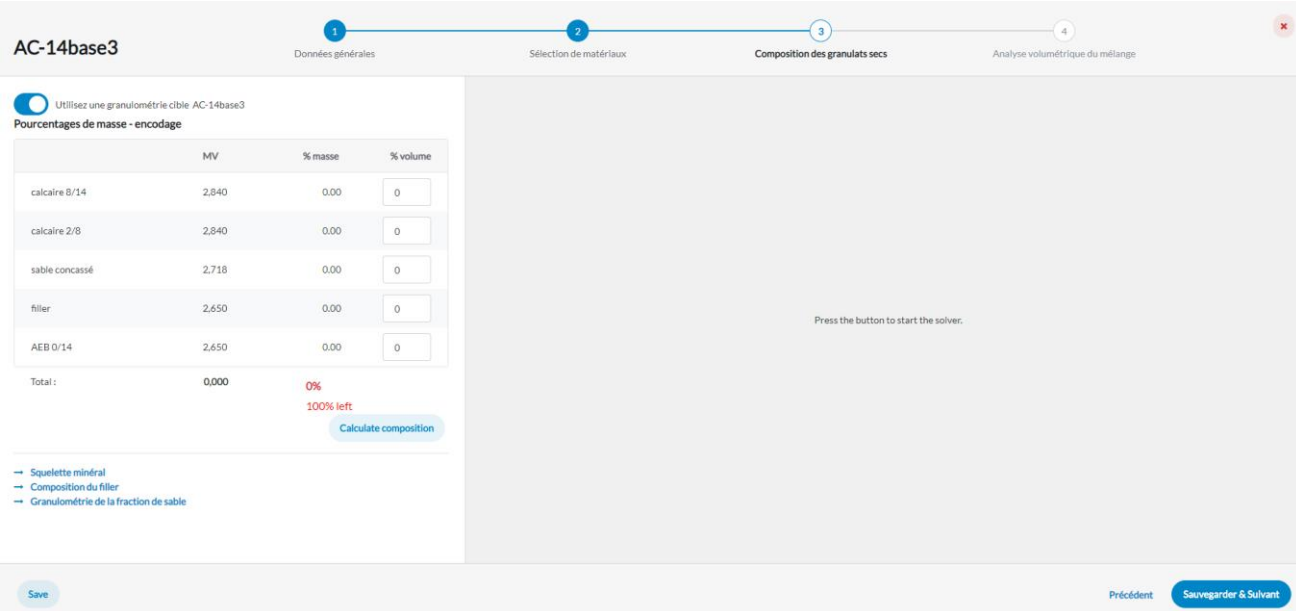

Calcul automatique de la composition

Après avoir sélectionné la granulométrie cible, le calcul n'est pas encore lancé automatiquement. Cela ne se produit qu'après avoir cliqué sur le bouton «Calculer la composition». Il est possible d'encoder manuellement les pourcentages de certains composants, par exemple un pourcentage souhaité de granulats provenant d'agrégats d'enrobés bitumineux ou un pourcentage souhaité de pigment. Ces valeurs saisies sont ensuite retenues lors du calcul automatique des autres pourcentages.

Dès que l'utilisateur clique sur «Calculer la composition», la composition est générée automatiquement afin que la granularité du mélange corresponde au mieux à la granularité cible sélectionnée. Comme nous visons toujours une granularité souhaitée en pourcentages de volume, ce calcul est effectué en pourcentages de volume.

Une fois l'opération terminée, le bouton «Utiliser la granularité cible» est automatiquement désactivé.

Utilisez une granulométrie cible

Les pourcentages calculés automatiquement peuvent ensuite, le cas échéant, être ajustés manuellement.

Dès que la composition du granulat sec est déterminée, que ce soit manuellement ou automatiquement, les caractéristiques suivantes sont calculées (voir capture d'écran):

- la granularité du granulat sec, en pourcentages en masse et en volume;
- la masse volumique du granulat sec;
- le graphique des granularités des composants et du mélange, en pourcentages en volume;

*Note: Si à l'étape 1, on a choisi de confronter le mélange à un cahier des charges, ce graphique montre en gris clair la bande dans laquelle doit se situer la granularité pour satisfaire aux exigences.* 

- Les vides dans le squelette minéral (VMA);
- Les vides Rigden de la fraction de filler du granulat sec.

| AC-14base3                                                           |           | Données générales |          |     | Sélection de matériaux         |                    |                                | $\overline{\mathbf{3}}$<br>4<br><b>Composition des granulats secs</b><br>Analyse volumétrique du mélange                  | $\pmb{\times}$ |
|----------------------------------------------------------------------|-----------|-------------------|----------|-----|--------------------------------|--------------------|--------------------------------|----------------------------------------------------------------------------------------------------|----------------|
| Utilisez une granulométrie cible<br>Pourcentages de masse - encodage |           |                   |          |     | Granulométrie                  |                    |                                | 100                                                                                                    |                |
|                                                                      | <b>VM</b> | % masse           | % volume |     | <b>Taille du</b><br>tamis (mm) | Passant<br>(en %m) | Passant<br>$(en \mathcal{K}v)$ | 90<br>80                                                                                                    |                |
| calcaire 8/14                                                        | 2.840     | 33.33             | 32,04    | #1  | 31,5                           | 100.00             | 100,00                         | 70                                                                                                    |                |
|                                                                      |           |                   |          | #2  | 20                             | 100.00             | 100,00                         | 60<br>$\sigma$                                                                                                    |                |
| calcaire 2/8                                                         | 2,840     | 6.38              | 6,13     | #3  | 16                             | 100,00             | 100,00                         | 50                                                                                                    |                |
| sable concassé                                                       | 2.718     | 11.21             | 11.26    | #4  | 14                             | 97,08              | 97,10                          | 40                                                                                                    |                |
|                                                                      |           |                   |          | #5  | 12.5                           | 88.69              | 88,96                          | 30                                                                                                    |                |
| filler                                                               | 2,650     | 2.52              | 2,60     | #6  | 10                             | 72.19              | 72,92                          | 20                                                                                                    |                |
|                                                                      |           |                   |          | #7  | 8                              | 64,17              | 65.00                          | 10                                                                                                    |                |
| AEB 0/14                                                             | 2,650     | 46.56             | 47,97    | #8  | 6.3                            | 54,58              | 55,55                          | $\circ$<br>16<br>32<br>0.0625<br>0.125<br>0.25<br>0.5<br>$\overline{\mathbf{x}}$                                          |                |
| Total:                                                               | 2,730     | 100 %             |          | #9  | $\overline{4}$                 | 46.96              | 47,89                          | Taille du tamis (en mm)                                                                                                   |                |
|                                                                      |           |                   |          | #10 | $\overline{2}$                 | 39,14              | 40,00                          | -o-calcaire 8/14<br>Selon le cahier des charges<br><b>O</b> Mélange<br>-o-filler<br>-o-calcaire 2/8<br>-o- sable concassé |                |
| $\rightarrow$ Squelette minéral                                      |           |                   |          | #11 | $\mathbf{1}$                   | 30,08              | 30,79                          | $-0 - AEB$ 0/14                                                                                                    |                |
| $\rightarrow$ Composition du filler                                  |           |                   |          | #12 | 0.5                            | 23,84              | 24,45                          |                                                                                                    |                |
| $\rightarrow$ Granulométrie de la fraction de sable                  |           |                   |          | #13 | 0.25                           | 15.59              | 16,00                          |                                                                                                    |                |
|                                                                      |           |                   |          | #14 | 0.125                          | 9,29               | 9.54                           | 15,54%<br>33,21%<br><b>VMA</b><br>Vides Rigden (en %)                                                                     |                |
|                                                                      |           |                   |          | #15 | 0.063                          | 6.81               | 7,00                           |                                                                                                    |                |
|                                                                      |           |                   |          |     |                                |                    |                                |                                                                                                    |                |
|                                                                      |           |                   |          |     |                                |                    |                                |                                                                                                    |                |
| Save                                                                 |           |                   |          |     |                                |                    |                                | <b>Sauvegarder &amp; Suivant</b><br>Précédent                                                                             |                |

Résultats calculés à l'étape 3

Cette fenêtre vous permet également de cliquer vers trois fenêtres pop-up différentes:

• Squelette minéral: détermination du type (squelette pierreux, sableux ou de filler) et représentation graphique dans un diagramme ternaire

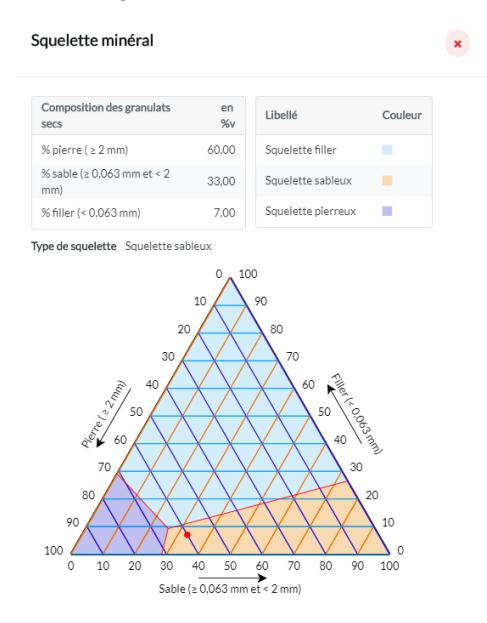

• Composition du filler: composition et propriétés de la fraction de filler, qui se compose des particules fines du filler d'apport, de la poussière propre des sables et des pierres, et éventuellement du filler récupéré, du filler présent dans les agrégats d'enrobés bitumineux ou du pigment.

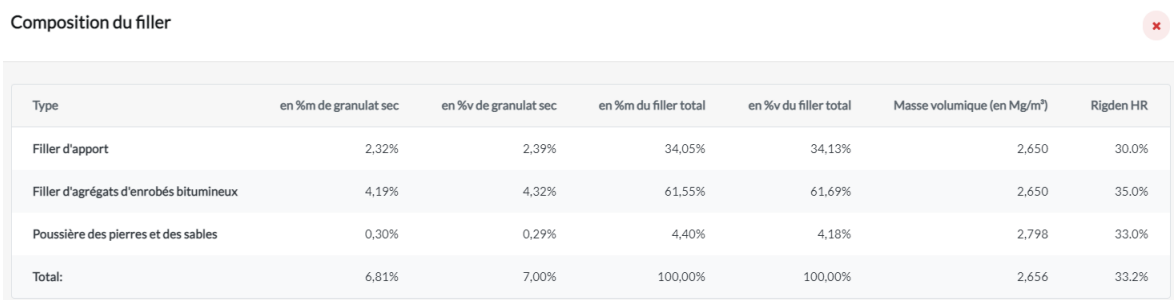

#### • Granularité de la fraction sableuse

Granulométrie de la fraction de sable

 $\mathbf{x}$ 

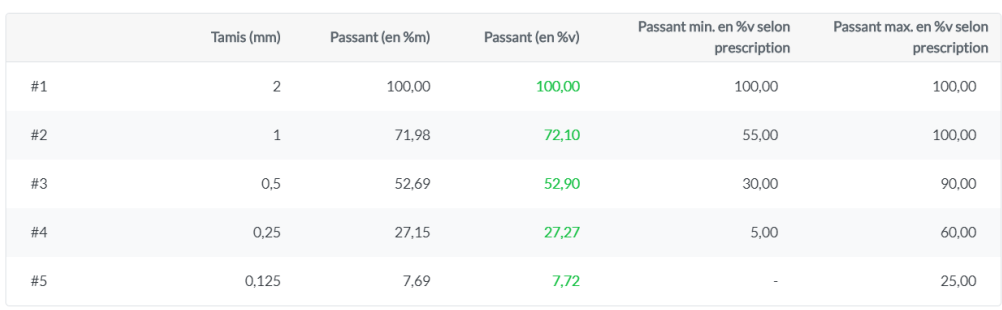

#### Dès que tout aura été calculé, cliquez sur «Sauvegarder & Suivant».

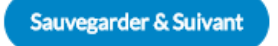

#### <span id="page-18-0"></span>*Etape 4: Encodage de la quantité de liant*

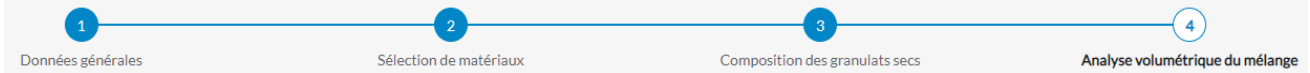

Dans cette dernière fenêtre, **la quantité totale de liant** est saisie, soit en pourcentage en masse sur le granulat sec, soit en pourcentage en masse dans le mélange.

Si un additif de liant est sélectionné, le pourcentage d'additif de liant dans le liant total est demandé.

*Note: Par quantité totale de liant, on entend : quantité de nouveau liant + quantité d'ancien liant (présent dans l'agrégat d'enrobés bitumineux) + quantité d'additif de liant* 

Si un additif de mélange a été sélectionné, le pourcentage d'additif de mélange est demandé.

OCW-CRR [19/06/2023]

## TRAVAILLER AVEC PRADOWEB

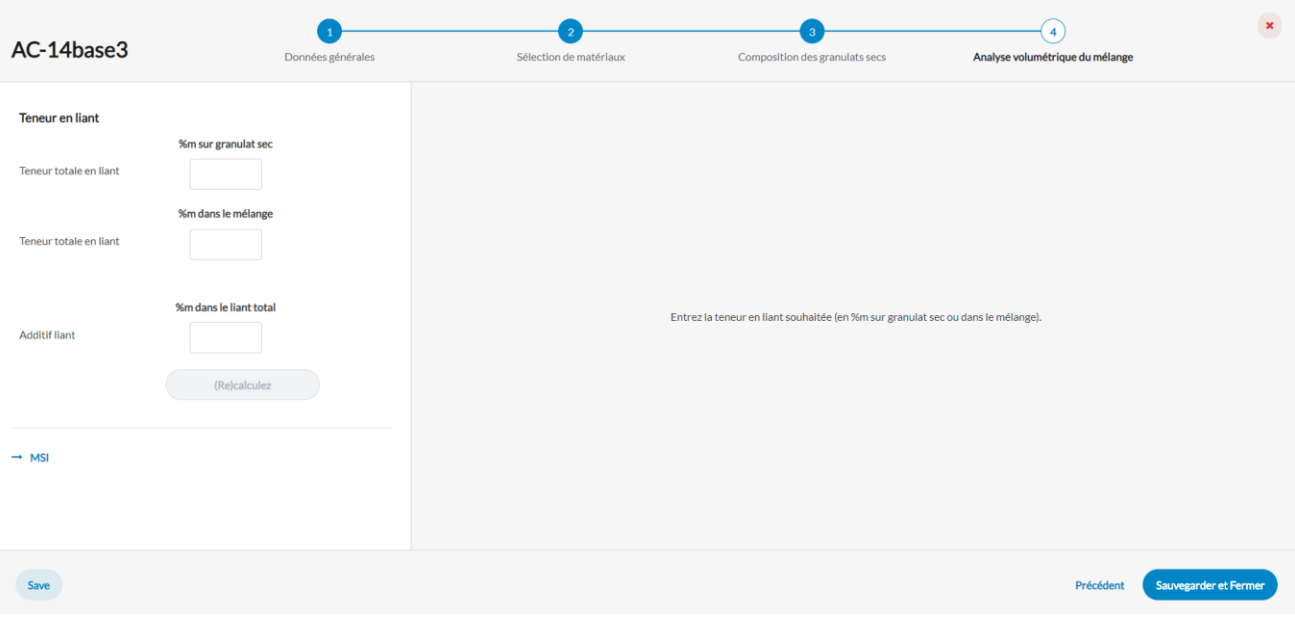

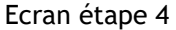

Les conditions suivantes doivent être prises en compte lors du choix de la teneur totale en liant:

- 1. Le volume total de liant doit être suffisant pour assurer un bon enrobage du granulat et par conséquent une bonne cohésion du mélange. Les vides ne doivent donc pas être trop élevés.
- 2. Il ne doit pas y avoir de surremplissage des vides dans le squelette minéral afin de ne pas compromettre la stabilité de ce dernier. Cela signifie que les vides ne doivent pas être trop bas.

*Note: si l'étude du mélange est confrontée aux exigences d'un cahier des charges, ces exigences peuvent déjà fixer des limites pour la teneur en liant et les vides à cibler.*

3. Le rapport volumique filler/liant (K) doit être approprié, pour l'ouvrabilité du mélange et la rigidité du mastic.

*Note:*

*Si l'étude du mélange est comparée aux exigences d'un cahier des charges, ces exigences peuvent déjà fixer des limites pour la teneur en liant. Si elle est conforme, la teneur en liant introduite est indiquée en vert.*

*Point d'attention:*

*Il convient de noter que les exigences du cahier des charges relatives à la teneur en liant, qui sont exprimées en pourcentages de masse pour un agrégat sec d'une masse volumétrique de 2,65 Mg/m³, sont automatiquement corrigées sur la base de la masse volume de liant est suffisant, en accord avec le principe de base de la conception volumétrique.*

Dès que la teneur en liant est encodée, les paramètres suivants sont calculés:

- Les vides du mélange compacté
- Les vides remplis de liant (VFB, *voids filled with binder*)
- La masse volumique apparente ( $\rho_b$ ) et la masse volumique maximale ( $\rho_m$ )
- L'indicateur de rigidité du mastic MSI
- La composition et les propriétés du mélange de liant

OCW-CRR [19/06/2023]

## TRAVAILLER AVEC PRADOWEB

| AC-14base3                          | ۰,<br>Données générales                                                      |            |                                            | Sélection de matériaux |                     |            |                        | Composition des granulats secs | (4)<br>Analyse volumétrique du mélange | $\mathbf{x}$    |                              |
|-------------------------------------|------------------------------------------------------------------------------|------------|--------------------------------------------|------------------------|---------------------|------------|------------------------|--------------------------------|----------------------------------------|-----------------|------------------------------|
| <b>Teneur en liant</b>              | %m sur granulat sec                                                          |            | Composition du mélange                     |                        |                     |            |                        |                                |                                        |                 |                              |
| Teneur totale en liant<br>4.7       |                                                                              |            |                                            |                        |                     |            | en %m sur granulat sec |                                | en %v sur granulat sec                 | en %m           | en %v                        |
|                                     | %m dans le mélange                                                           |            | % pierre ( ≥ 2 mm)                         |                        | 60,86%              |            |                        | 60,00%                         |                                        | 58.13%          | 50,68%                       |
|                                     | 4.49                                                                         |            | % sable                                    |                        |                     | 32,33%     |                        |                                | 33,00%                                 | 30,88%          | 27.87%                       |
| Teneur totale en liant<br>$\bullet$ | minimum, corrigé en fonction de la<br>masse volumique des granulats<br>4,27% |            | % filler (< 0,063 mm)                      |                        |                     | 6,81%      |                        |                                | 7,00%                                  | 6,50%           | 5,91%                        |
|                                     |                                                                              |            | % liant                                    |                        | 4,70%               |            |                        | 12,40%                         |                                        | 4,49%           | 10,47%                       |
|                                     | %m dans le liant total                                                       | % vides    |                                            |                        | $\sim$              |            |                        | $\sim$                         |                                        | $\sim$          | 5,06%                        |
| Additif liant<br>$\mathbf{3}$       |                                                                              |            |                                            |                        |                     |            |                        |                                |                                        |                 | 0 min. 3% - max. 10%         |
|                                     | (Re)calculez                                                                 |            |                                            |                        |                     |            |                        |                                |                                        |                 |                              |
| $\rightarrow$ MSI                   |                                                                              | <b>VMA</b> | 15,54%                                     | MSI                    | 13,73°C             | <b>VFB</b> | 67,40%                 | $\rho_{\rm m}$                 | 2,543Mg/m <sup>3</sup>                 | $\rho_{\rm b}$  | 2,414Mg/m <sup>3</sup>       |
|                                     |                                                                              |            | Composition et propriétés du mélange liant |                        |                     |            |                        |                                |                                        |                 |                              |
|                                     |                                                                              | Type       | Nom                                        |                        | %m sur granulat sec |            | %m dans le mélange     |                                | %m du mélange nouveau/vieux            | Pen (en 0,1 mm) | TA&B (en °C)                 |
|                                     |                                                                              | nouveau    | B35/50                                     |                        | 2,11%               |            |                        | 2.01%                          | 46.26%                                 | 37,00           | 47.00                        |
|                                     |                                                                              | vieux      | AEB 0/14                                   |                        | 2.45%               |            |                        | 2.34%                          | 53,74%                                 | 20,00           | 68.00                        |
|                                     |                                                                              | additif    | rejuvénant                                 |                        | 0,14%               |            |                        | 0.13%                          |                                        |                 |                              |
|                                     |                                                                              | Total      |                                            |                        | 4,70%               |            |                        | 4.49%                          | 100.00%                                | 26.58           | 58.29                        |
| Save                                |                                                                              |            |                                            |                        |                     |            |                        |                                |                                        | Précédent       | <b>Sauvegarder et Fermer</b> |

Résultats calculés dans l'étape 4

Le **MSI** (*Mastic Stiffness Indicator*) est un indicateur pour évaluer la rigidité du mastic. Il est calculé sur la base du rapport volumique K et des vides de la fraction de filler. Des valeurs élevées de MSI (supérieures ou égales à 16) sont souvent signe d'un mélange peu maniable. Des valeurs faibles de MSI sont signe d'un mastic très souple et un risque d'orniérage.

Quand vous cliquez sur ->MSI dans cette fenêtre, un graphique apparaît montrant le MSI en fonction des deux paramètres (rapport volumique K et vides de la fraction de filler).

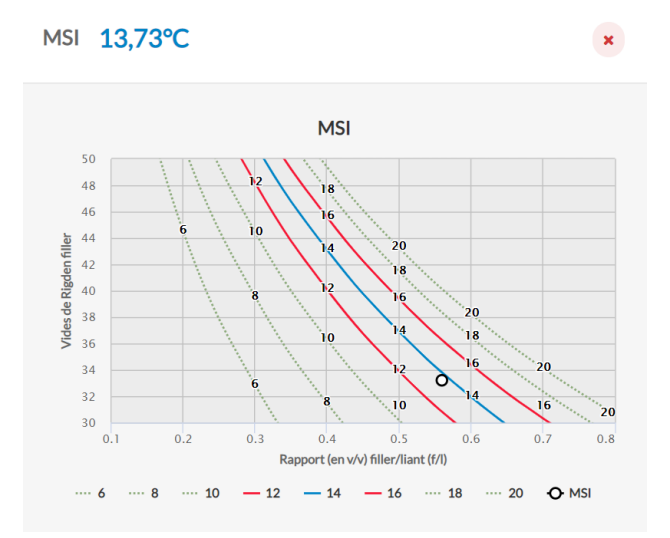

*Note: Pour des bitumes ordinaires, il faut interpréter le MSI comme l'augmentation de la température Anneau & Bille du mastic par rapport au bitume.* 

*Les vides d'un enrobé bitumineux dépendent du degré de compactage et de la méthode de mesure. Les calculs de PradoWeb prédisent les vides mesurés avec l'essai giratoire.* 

*Les cahiers des charges belges donnent des valeurs limites pour les vides mesurés avec l'essai giratoire (soit contractuellement, soit à titre indicatif). Les vides calculés avec PradoWeb peuvent donc être directement confrontés aux valeurs limites selon les cahiers des charges.*

Si le résultat ne satisfait pas aux souhaits ou aux exigences des cahiers des charges éventuellement sélectionnées, le mélange peut être ajusté rapidement en retournant aux étapes précédentes à l'aide du bouton «Précédent».

Après un clic sur «Sauvegarder», l'assistant est quitté et le mélange apparaît en haut de la liste des mélanges.

## <span id="page-21-0"></span>**Détails d'un mélange**

En cliquant sur un mélange dans la liste, la fenêtre de détails apparaît, avec quelques informations générales en haut et en dessous une barre horizontale avec des onglets pour voir les détails de l'étude du mélange.

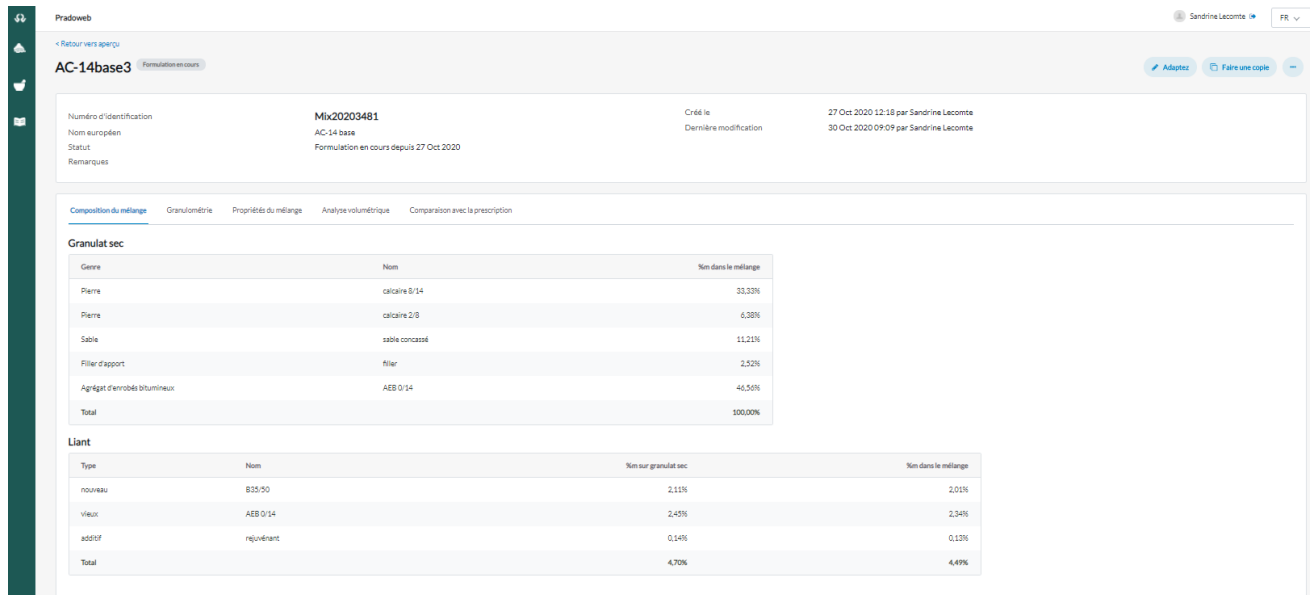

Détails d'une étude du mélange

#### <span id="page-22-0"></span>**Actions réalisables sur un mélange existant**

En haut à droite de la fenêtre de détails se trouvent les boutons permettant d'effectuer d'autres actions sur le mélange. En cliquant sur les trois points, on peut voir toutes les actions possibles.

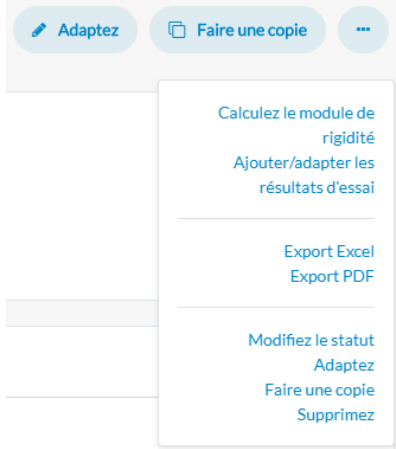

**Adaptez:** pour revenir à l'assistant de mélange, où vous pouvez modifier les données d'encodage à chaque étape.

Dès que vous modifiez quelque chose et que vous cliquez ensuite sur «Sauvegarder», les données précédentes sont écrasées.

**Faire une copie:** permet de copier un mélange afin d'y apporter des modifications, tout en conservant le mélange original.

Calculez le module de rigidité: prédiction du module de rigidité du mélange (E<sub>mix</sub>) sur la base de la volumétrie du mélange et du module de cisaillement dynamique G<sub>b</sub> du liant.

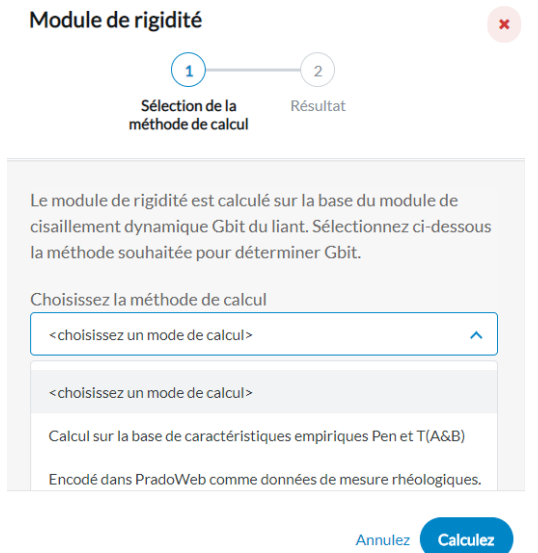

G<sub>b</sub> peut être déterminé de deux façons:

- 1. Sur la base des caractéristiques empiriques Pen et  $T_{AB}$ :
	- méthode de calcul approximative
	- uniquement applicable au bitume routier ordinaire
	- applicable également quand le mélange contient des agrégats d'enrobés bitumineux
	- calcul possible pour toutes les combinaisons souhaitées (T, fréq)
- 2. Sur la base des données de mesures rhéologiques saisies par l'utilisateur pour les caractéristiques du matériau :
	- méthode plus exacte (à condition que les données des mesures rhéologiques soient fiables)
	- méthode applicable à tous les liants
	- pas applicable quand le mélange contient des agrégats d'enrobés bitumineux
	- uniquement pour les combinaisons (T, fréq) pour lesquelles des données rhéologiques ont été saisies

## **Ajouter/mettre à jour les résultats d'essais**: permet d'encoder des résultats d'essais ou de les adapter

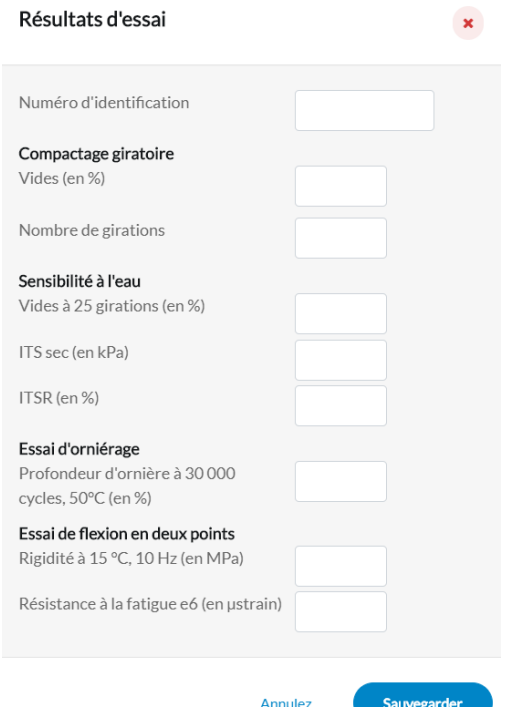

**Fenêtre de saisie des résultats d'essais**

**Export Excel:** exportation de données d'encodage vers un fichier Excel, qui peut ensuite être utilisé pour transférer automatiquement les données d'encodage vers d'autres fichiers

**Export PDF:** exportation d'un rapport complet de l'étude du mélange au format PDF

Note: Il sera également demandé de sélectionner le site pour lequel ce rapport doit être fait. Le nom de ce site apparaîtra dans l'en-tête du rapport.

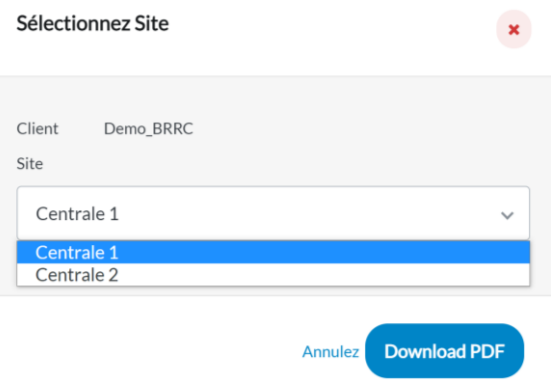

**Modifiez le statut:** modifier le statut du mélange

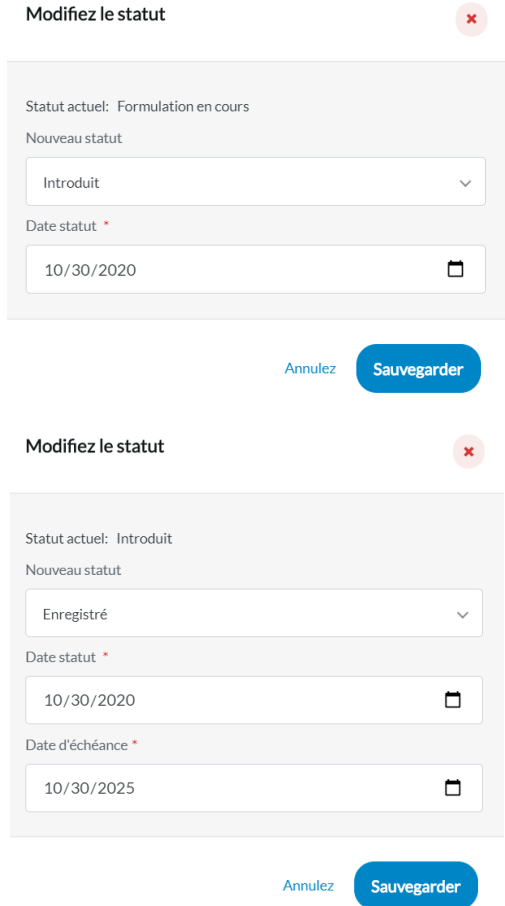

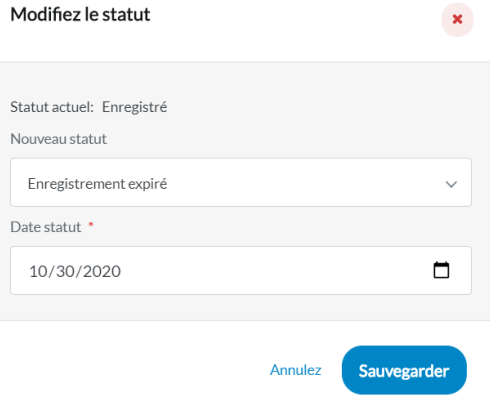

<span id="page-26-0"></span>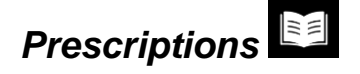

Aperçu des cahiers des charges types et des prescriptions disponibles auxquels il est possible de confronter une étude de mélange.

Les prescriptions selon les trois cahiers des charges types régionaux sont disponibles et sont tenues à jour en continu. Bien entendu, les versions précédentes resteront toujours disponibles.

L'utilisateur ne peut apporter aucune modification de son propre chef à ces données. Les prescriptions peuvent uniquement être consultées et, si souhaité, utilisées dans une étude de mélange pour confronter le mélange aux prescriptions.

# <span id="page-27-0"></span>*Symboles et termes*

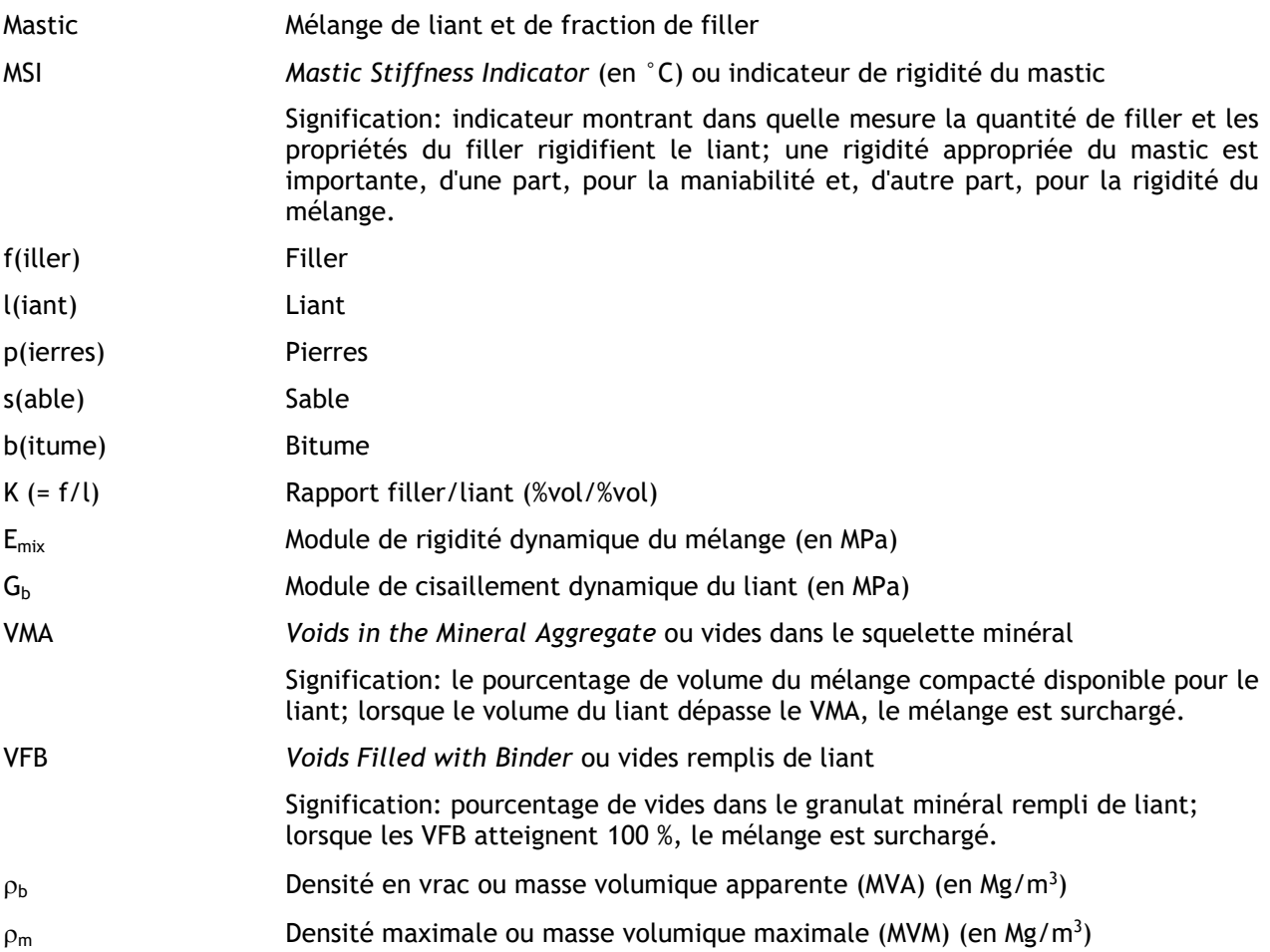